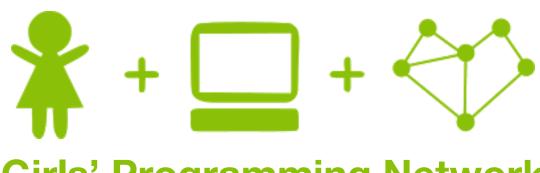

# **Girls' Programming Network**

Scissors Paper Rock!

# This project was created by GPN Australia for GPN sites all around Australia!

This workbook and related materials were created by tutors at:

Sydney, Canberra and Perth

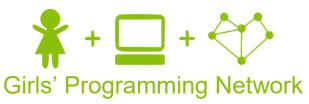

If you see any of the following tutors don't forget to thank them!!

Writers Testers

Sarah Mac Renee Noble Vivian Dang Courtney Ross Catherine Murdoch

# Part 0: Setting up

#### Task 0.1: Making a python file

Open the start menu, and type 'IDLE'. Select IDLE 3.6.

Go to the file menu.

Select 'new file'.

This opens a new window.

Go to the file menu.

'Save as' and save the file as 'SPR.py'

#### Task 0.2: You've got a blank space, so write your name!

At the top of the file use a comment to write your name! Any line starting with # is a comment.

# This is a comment

#### ☑ CHECKPOINT ☑

# Part 1: Welcome Message

#### Task 1.1: Print a welcome and the rules

Use a print to make it happen when you run your code:

Welcome to Human vs. Computer in Scissors, Paper, Rock!

Moves: choose scissors, paper or rock by typing in your selection.
Rules: scissors cuts paper, paper covers rock and rock crushes scissors.

Don't want to type all that out? Go to this link: <a href="http://bit.ly/2nzHvVM">http://bit.ly/2nzHvVM</a>

| M | CHECKPOINT | V |
|---|------------|---|

| ✓ CHECKPOINT ✓                                         |
|--------------------------------------------------------|
| If you can tick all of these off you can go to Part 2: |
| ☐ Print a welcome                                      |
| ☐ Print the rules                                      |
| ☐ Try running your code!                               |
|                                                        |

## 2. Who played what?

#### Task 2.1: Make computer play the same move every time!!

Make a variable for the computer's move such as computer\_move, set it to "scissors", "paper" or "rock".

#### Task 2.2: Ask the human for their move

Use **input** to ask the human for their move and save their answer in a variable, name it something like **human move**.

It should look like this when you run your code:

-----

Welcome to Human vs. Computer in Scissors, Paper, Rock!

Moves: choose scissors, paper or rock by typing in your selection.

Rules: scissors cuts paper, paper covers rock and rock crushes scissors.

Good luck!

-----

#### Task 2.3: Print out the moves

Print out the moves the computer and the human have played.

It should look like this when you run your code:

\_\_\_\_\_

Welcome to Human vs. Computer in Scissors, Paper, Rock!

Moves: choose scissors, paper or rock by typing in your selection.

Rules: scissors cuts paper, paper covers rock and rock crushes scissors.

Good luck!

-----

What is your move? scissors, paper or rock? scissors

# If you can tick all of these off you can go to Part 3: Set a move for the computer Ask the human to type in their move Print out the human and computers moves Run your code!

#### ★ BONUS 2.4: Personalise the game

Waiting for the next lecture? Try adding this bonus feature!!

- 1. At the start of the game ask the human to enter their name. Store it in a variable (maybe use player\_name)
- 2. Change your other code so that every time it says "Human" it prints the player's name instead!

Remember you can add a variable to some text like this:

"Hello " + player\_name

# 3. Win, lose or tie?

Let's figure out who won the game!

#### Task 3.1: What are the different ways to win, lose and tie?

What are all the combinations of how the game could go? Finish this table:

| Human Move 🖁 | Computer Move | Who Wins?<br>▼ |
|--------------|---------------|----------------|
| scissors     | scissors      | draw           |
| scissors     | paper         | human          |
| scissors     | rock          |                |
| paper        |               |                |
|              |               |                |
|              |               |                |
|              |               |                |
|              |               |                |
|              |               |                |

#### Task 3.2: Store the combinations in a dictionary

Create a new dictionary called results. In this dictionary, use the combinations as the key and who wins as the value.

#### Hint

Make sure the keys are created using (human\_move, computer\_move), just like in the table above.

```
results = {("paper", "rock"): "human"}
```

#### Task 3.3: Get the value using the key!

Using our dictionary, store who wins in a variable such as winner. Use the combination of human\_move and computer\_move to create the key to get the value!

Then print out the winner to the screen!

#### Hint

Remember that (human\_move, computer\_move) is not the same as (computer\_move, human\_move)! Order is important.

```
winner = results[(human move, computer move)]
```

#### **☑** CHECKPOINT **☑**

| lt į | you | can | tick | all ( | ot t | hese | Off | you | can | go | to | Part 4 | 4: |
|------|-----|-----|------|-------|------|------|-----|-----|-----|----|----|--------|----|
|      |     |     |      |       |      |      |     |     |     |    |    |        |    |

| □ Create a dictionary containing every combination of more | oves |
|------------------------------------------------------------|------|
|------------------------------------------------------------|------|

| ı | $\sim$ |             |            |     |               |      |          |        |
|---|--------|-------------|------------|-----|---------------|------|----------|--------|
| ı | Store  | NAMA        | MACO       | ın  | $\sim$        | Orio | n        |        |
| ı | .51012 | VV/ I I ( ) | VV/( )   1 | 111 | $\sim$ $\sim$ | 7117 | 11       | _      |
| ı |        |             |            |     | uv            | ullu | $\sim$ 1 | $\sim$ |

|  |  |  |  |  | W |  |  |
|--|--|--|--|--|---|--|--|
|  |  |  |  |  |   |  |  |
|  |  |  |  |  |   |  |  |
|  |  |  |  |  |   |  |  |

| Run | vour | code | and | test | different | moves! |
|-----|------|------|-----|------|-----------|--------|
|     |      |      |     |      |           |        |

| ☐ Test when you input "ROCK" | or "Rock" | instead | of "rock", | what |
|------------------------------|-----------|---------|------------|------|
| happens?                     |           |         |            |      |

#### ★ BONUS 3.4: ROCK Rock rOcK!

Waiting for the next lecture? Try adding this bonus feature!!

We see that "Rock" is not the same as "rock" and our game only works when it's all in lowercase.

Try to make your game work when player input a move with capital letters such as "Rock" or "sCissors". Think about how you'd convert them to all lowercase.

## 4. Winner, Winner!

It's time to tell the user who won the game!

#### Task 4.1: If it's a tie!

Use **if** and **else** statements to print more interesting win statements depending on if someone won or if it was a tie.

You should print out the winner inside your if and else once you know the result!

#### Hint

You can check a particular combination of moves with code like this

```
if moves[human_move, computer_move] == "tie":
    print("It's a tie!")
```

#### Task 4.2: Elif, else

Add an elif statement to your if statement to say if the human won! Then add an else that checks if the computer won.

You should print out the winner inside your elif and else once you know the result!

#### **☑** CHECKPOINT **☑**

| If you can tick all of these off | you can go to Part 5: |
|----------------------------------|-----------------------|
|----------------------------------|-----------------------|

| L | Ц | Your | if sta | ateme | ent pi | rints | "it's | a tie | if the | mov   | es | are | the | sam | е |
|---|---|------|--------|-------|--------|-------|-------|-------|--------|-------|----|-----|-----|-----|---|
|   |   | Your | else   | state | men    | t pri | nts " | huma  | an wo  | n the | ga | me" |     |     |   |

|   | Your e  | lifاد | statement | nrints | "com  | nuter | won  | the | game" |
|---|---------|-------|-----------|--------|-------|-------|------|-----|-------|
| ш | I Oui C | 7111  | Statement | priiio | COIII | pulei | WOII | นาษ | yanıc |

| $\sqcup$ Run your code and test different mov | /es! |
|-----------------------------------------------|------|
|-----------------------------------------------|------|

#### ★ BONUS 4.3: Name the winner!

Waiting for the next lecture? Try adding this bonus feature!!

Update your code so that instead of saying "Human won the round", use the player's name!

# 5. Smarter Computer

The computer keeps playing the same move! That's no fun! Let's make the computer chose a random move!

#### **Task 5.1: Import Random Library**

To get access to cool random things we need to import random!

At the top of your file add this line:

import random

#### Task 5.2: Chose a random move!

Find your line of code where you set your computer move, improve this line by choosing a random move.

Use chose a random move for the computer using random.choice from a list of "paper", "scissors" and "rock".

#### Hint

If I wanted to choose a random food for dinner I could use code like this:

dinner = random.choice(["pizza", "chocolate", "nutella", "lemon"])

#### ☑ CHECKPOINT ☑

| you | can | tick    | all          | of               | these               | off                       | you                           | can                               | go                                    | to                                       | Par                                         | t 6                                             | <b>)</b> :                                         |
|-----|-----|---------|--------------|------------------|---------------------|---------------------------|-------------------------------|-----------------------------------|---------------------------------------|------------------------------------------|---------------------------------------------|-------------------------------------------------|----------------------------------------------------|
|     | you | you can | you can tick | you can tick all | you can tick all of | you can tick all of these | you can tick all of these off | you can tick all of these off you | you can tick all of these off you can | you can tick all of these off you can go | you can tick all of these off you can go to | you can tick all of these off you can go to Par | you can tick all of these off you can go to Part 6 |

| Ш | The com  | iputer plays | s a random r | nove e | very time | <del>)</del> . |      |
|---|----------|--------------|--------------|--------|-----------|----------------|------|
|   | The line | "Computer    | played:"     | prints | different | things         | out! |

| ☐ Try different moves | against the computer, | does the the | correct |
|-----------------------|-----------------------|--------------|---------|
| winner print?         |                       |              |         |

#### ★ BONUS 5.3: A picture says a thousand words!

#### Waiting for the next lecture? Try adding this bonus feature!!

Instead of printing "The human played paper" it would be much cooler to print a picture of a paper! Use ascii art to print images for what the human and computer played!

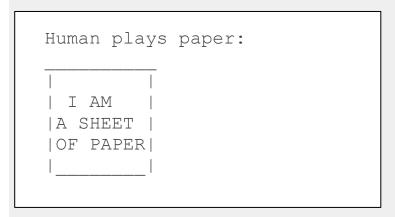

- Go to this link: <a href="http://bit.ly/2nzHvVM">http://bit.ly/2nzHvVM</a> And get the pictures for paper, scissors and rock
- 2. At the top of your code, store each of these ascii images as a string in different variables (maybe rock\_pic, paper\_pic, etc ... )
- 3. Instead of just printing out the word the human or computer played, also print out the correct picture to match what they played. You might need to use an if statement to figure out which picture to print!

# 6. Again, Again, Again!

We want to play Scissors-Paper-Rock more than once! Let's add a loop to play on repeat!

#### Task 6.1: How many games?

Find out how many games the user wants to play at the start of the game! Put this after your welcome message!

#### Hint

Input returns a **string**. Make sure you **convert it to an int** and store it in a variable!

Remember int("57") will give you back 57. You can use int(...) on a variable too!

#### Task 6.2: Loop time!

Create a for loop that runs as many times as the user asked for!

You'll need to use:

- A for loop
- range(number of games)

Use this line after you have asked how many games they want to play:

```
for i in range(number games):
```

#### Task 6.3: Indenting your code

Things we want to do every game need to be indented inside the loop. We want to ask for a move and check the winner every round!

#### Hint

Indented lines have a tab at the start like this, they look this:

```
for blah in something:
    THIS IS INDENTED
```

#### Task 6.4: GAME OVER!

After all the rounds are played, print out "GAME OVER!". Make sure this is after your loop and doesn't print every round!

# If you can tick all of these off you can go to the Extensions: ☐ Ask the user how many games they want to play ☐ Your game repeats the number of times the user asked for ☐ GAME OVER prints once, after all of the rounds!

# 7. Extension: Keeping Score!

Why play lots of games if we're not even keeping count of who wins?? Let's keep score!

#### Task 7.1: Counter!

Before your loop create two variables which are going to be your human and computer counters. Start by setting them both to 0.

These will keep track of the human and computer scores throughout the game!

#### Task 7.2: Add 1!

Every time the computer or human wins we need to add one to the appropriate counter If it's a tie neither player gets a point!

#### Hint

You'll need to add to a counter inside your if/elif statements whenever someone wins!

#### Task 7.3: And the winner is!

After all the games are played we need to report the over all winner.

Print out how many games the human can computer won each.

Then print out who the overall winner was!

```
GAME OVER!
Human won 5 games
Computer won 2 games
```

#### Hint

Use an if statement to compare the scores to calculate the overall winner!

#### ★ CHALLENGE 7.4: First to X

Right now we play a set number of games. But can you figure out how you could change your program to keep playing until a player gets a certain number of points?

You might need to use a while loop, or a break, or something else you can think of!

### 8. Extension: That's not a real move!

What happens if the human plays a wrong move, like Batman? Or does a typo, like "ppaer"? Test your code and find out!

We need to make our code more robust! If you haven't already, also make sure you also go back and do Task 3.4.

#### Task 8.1: Check the move is valid!

Create a while loop that runs until the user enters a valid move of "scissors", "paper" or "rock".

If the move isn't valid, ask the user for their move again!

#### **★ CHALLENGE 8.2: Game Over! Shut Down! ★**

Sometime the user might say they want to play a certain number of rounds, but has to leave before the rounds are finished.

Create an if statement that checks to see if the user entered "quit" as their move, and close the game down.

Don't forget to tell the user who the overall winner was!

# 9. Extension: Scissors, Paper, Rock, Lizard, Spock!

Let's add some more moves and play Scissors, Paper, Rock, Lizard, Spock! Follow the arrows in the picture to see who wins!

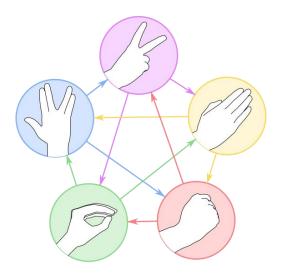

#### Task 9.1 Updated moves!

When you ask the user what move they want to play, include lizard and spock! Make sure you give the computer the same options!

#### Task 9.2 Updated combos!

Update the moves dictionary to include all of the new combinations!

# 10. Extension: Al. The computer reads your mind!

Let's make the game more challenging by having the computer guess what move the user will choose next, based on what the user has chosen before!

#### Task 10.1 Create the dictionary

Create an empty dictionary called ai for the computer. Store the move the human last chose in another variable, such as last move.

#### Task 10.2 Store what happens next!

In the dictionary, add the move that the human played last round as a key if it's not already in the dictionary. Then store the move that the human played this round in a list as the value.

Make sure this happens every round!

#### Task 10.3 Get the computer to choose!

Now that the computer knows what the human played last time, get it to guess what you'll play next!

If the move the human played last is in the ai dictionary, choose the computer's move from the list of values. Otherwise, select the <code>computer\_move</code> from the standard lists of moves!

#### **★ CHALLENGE 10.3: Pick the winner**

Our computer move will now pick the more likely move to make it tie with the human. But we want our computer to win!

Rather than storing what the human played as the value in the dictionary, store the move that would win against the human instead.

## 11. Extension: Write your own rules!

Scissors-Paper-Rock-Lizard-Spock is boring. Everyone's already playing it! Let's make our own version!

#### Task 11.1: Ask the user for their moves!

Ask the user for some moves, Then split those options into a list called moves!

#### Task 11.2: Manual winning!

Create a for loop that runs through every combination and have the user input if the winner was human, computer or tie.

Store the answers in a dictionary!

#### Task 11.3: Move it, move it!

Make sure that the computer and human are using the correct set of moves!

#### **★ CHALLENGE 11.4: Work out the winners using for loops!**★

Update your for loop so that if the user says that move1 beats move2, the code knows that move2 loses to move1.

We also know that if move1 and move2 are the same move, that its a tie! Create another for loop that handles all the ties.

Store the answers in the dictionary!